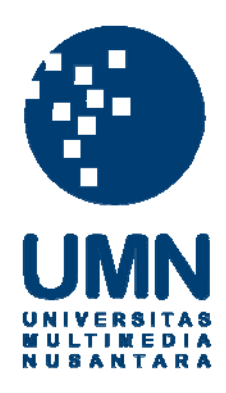

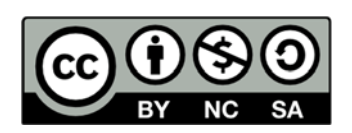

### **Hak cipta dan penggunaan kembali:**

Lisensi ini mengizinkan setiap orang untuk menggubah, memperbaiki, dan membuat ciptaan turunan bukan untuk kepentingan komersial, selama anda mencantumkan nama penulis dan melisensikan ciptaan turunan dengan syarat yang serupa dengan ciptaan asli.

## **Copyright and reuse:**

This license lets you remix, tweak, and build upon work non-commercially, as long as you credit the origin creator and license it on your new creations under the identical terms.

## **BAB III METODOLOGI**

### **3.1. Gambaran Umum**

Baik dalam animasi, situs, media interaktif, semuanya melewati proses pembuatan. Proses tersebut terbagi menjadi 3, yaitu praproduksi, produksi dan pascaproduksi. Berdasarkan bagan yang dikembangkan dari konsep produksi media interaktif milik Furness (2011) dan *workflow* penulis, maka dibuatlah bagan sebagai berikut:

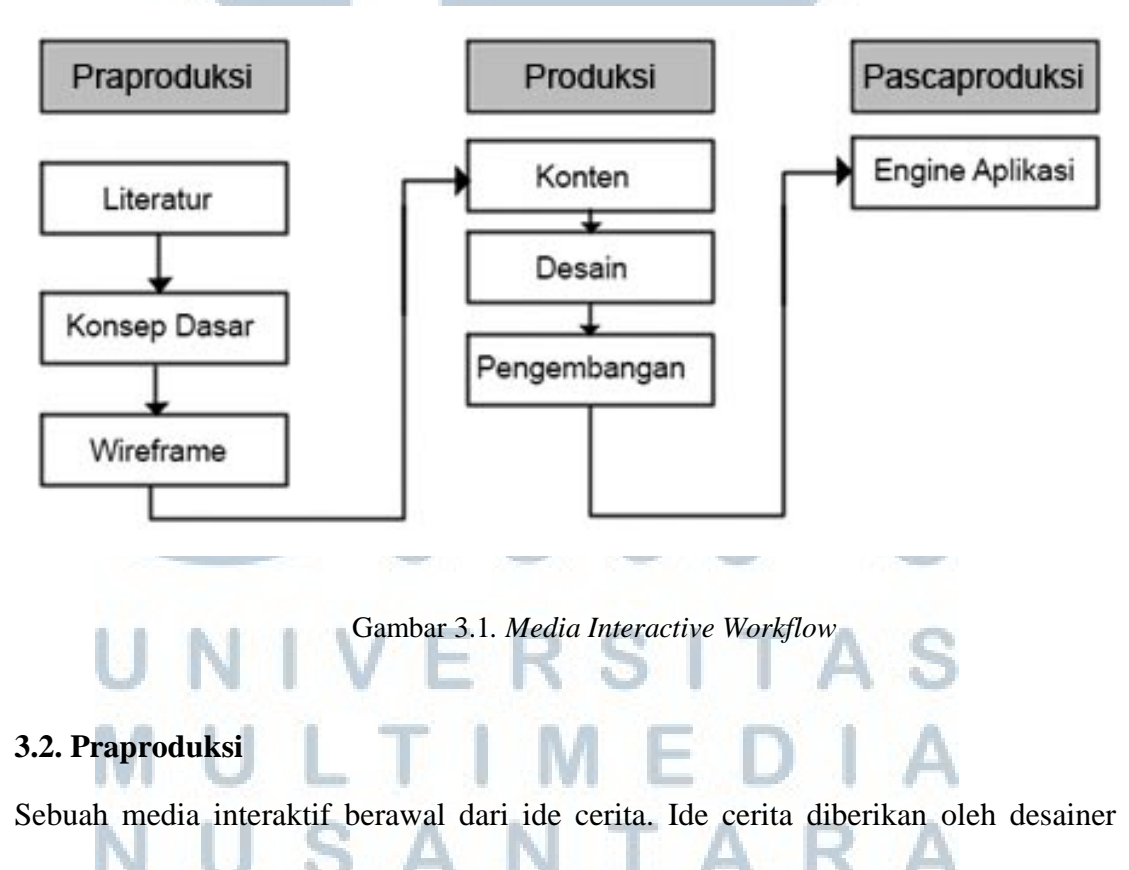

atau klien. Setelah mendapatkan penelitian mengenai pengguna aplikasi (*user* 

*research*), mulai dirumuskan konsep. Desainer dapat melakukan telaah atau riset yang berguna untuk memperkuat dan memperjelas tujuan akhir dari konsep seperti kepada siapa desain ditujukan dan apakah akan berguna bagi target yang akan menggunakannya. Setelah konsep, penulis dapat merancang sketsa sebagai bentuk visual dari cerita dan referensi untuk penulis maupun desainer sebagai panduan untuk mengerjakan tahap berikutnya.

### **3.3. Metode Survei**

Terdapat 80 responden dari mahasiswa dan pekerja di wilayah tangerang dan Jakarta. Metode penelitian ini merupakan metode penelitian kualitatif yang hasilnya digunakan untuk mengetahui kebutuhan mahasiswa dan pekerja dalam mencari informasi seputar kuliner.

### **3.3.1. Observasi**

Observasi dilakukan untuk mengetahui pola responden dalam mencari informasi menggunakan *gadget* (komputer pribadi, laptop dan *smartphone*). Pertanyaan yang diberikan seputar umur, pekerjaan, alasan penggunaan *gadget* dan informasi yang ingin diketahui seputar kuliner makanan khas suatu wilayah.

Berdasarkan survei, sebagian responden berasal dari Jakarta, Tangerang dan Solo, Bekasi, Bandung, dan Batam. Seusai melakukan aktifitas bekerja atau kuliah, tidak jarang mereka menggunakan komputer untuk hiburan setelah aktifitas yang padat. Hiburan yang di dapat bisa berupa membaca atau aplikasi interaktif. Dari data yang dikumpulkan, kesulitan mereka ialah koneksi internet yang tidak selalu ada untuk melakukan pencarian informasi dan kurangnya media yang menyajikan informasi dengan tampilan yang menyenangkan. Sedangkan bagi mahasiswa dan pekerja yang memiliki jiwa petualang dan suka melakukan kegiatan wisata kuliner, kesulitan mereka adalah mencari tempat makan yang menyediakan makanan dengan harga murah.

### **3.3.2. Data Usia**

Berikut ini adalah data berupa tabel yang memberikan informasi usia responden survei.

Tabel 3.1. Usia dari Sumber Isian Kuisioner

|                  | $21 - 24$ tahun | $25-35$ tahun |
|------------------|-----------------|---------------|
| Jumlah Responden |                 | 38            |

Pada tabel ini, sasaran yang dituju adalah mahasiswa yang memiliki umur di atas 21 tahun dan pekerja. Keduanya merupakan individu yang mampu mengambil keputusan sendiri. Hubungannya adalah mereka dapat memilih pilihan dalam survei atau pilihan yang disediakan dalam aplikasi.

### **3.3.3 Jenis Kelamin**

Berikut ini adalah data berupa jenis kelamin yang mempengaruhi konsep desain visual pada aplikasi interaktif. NIAR

ERSITA

Tabel 3.2. Jenis kelamin

|                  | Laki-laki | Perempuan |
|------------------|-----------|-----------|
| Jumlah Responden |           |           |

Ada sekitar 37 % responden laki-laki yang suka mencari makan dan bepergian untuk mencari makan. Sedangkan 63% responden adalah perempuan.

### **3.3.4. Data Daerah Asal**

Tabel 3.3. Tabel Daerah Asal

|                  | Tangerang | Jakarta  | Lainnya |
|------------------|-----------|----------|---------|
| Jumlah Responden |           | າເ<br>∠. | 4U      |

Survei disebarkan kepada responden yang bertempat tinggal di Tangerang dan Jakarta. Pada tabel ini terdapat 12,5% responden yang asli berasal dari Tangerang. Sedangkan yang lainnya asli berasal dari Jakarta dan lainnya berasal dari Jawa Tengah, Jawa Timur, Jawa Barat dan luar pulau Jawa.

### **3.3.5. Data Tempat Tinggal**

J.

a en

Tabel 3.4. Tempat Tinggal

alla l

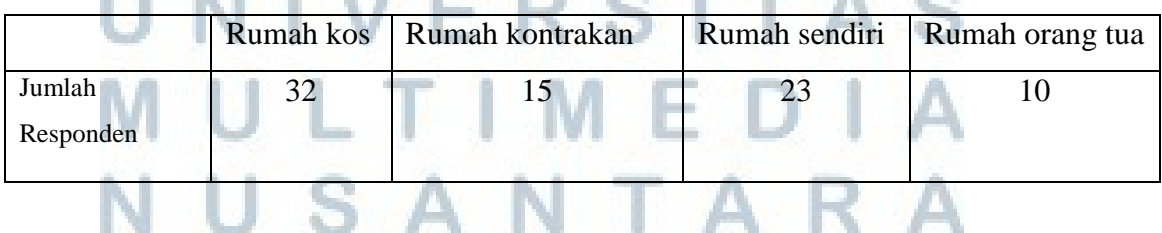

Tabel ini menjelaskan tempat tinggal mahasiswa dan pekerja yang menjadi responden survei untuk aplikasi interaktif. Hal ini mempengaruhi interval mahasiswa dan pekerja dalam menggunakan gadget dan waktu untuk mecari informasi. Selain itu dari gaya hidup, pekerja dan mahasiswa yang bertempat tinggal di rumah kos atau kontrakan lebih suka mencari makanan dengan harga murah pada waktu siang dan malam.

### **3.3.6. Data Penggunaan Gadget**

Tabel 3.5. Pengguna banyak Gadget

|                  | 2 kali seminggu | 3 kali seminggu | Lebih dari 3 kali seminggu |
|------------------|-----------------|-----------------|----------------------------|
| Jumlah Responden |                 |                 |                            |

Pada tabel di atas dijelaskan seberapa sering mahasiswa dan pekerja menggunakan gadget. Hasil survei menyatakan lebih dari 50% responden menggunakan gadget sebanyak lebih dari 3 kali dalam seminggu untuk mencari informasi dan bekerja.

### **3.3.7. Data Tempat Makan yang Paling Dicari**

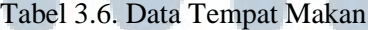

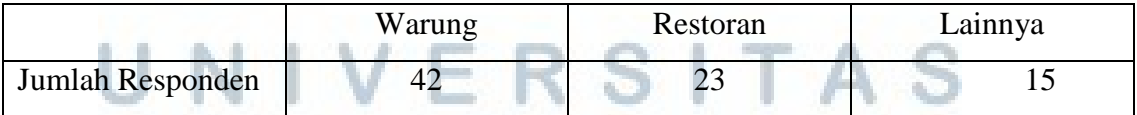

Pada tabel ini dijelaskan mengenai tempat makan yang paling dicari sesuai keinginan masing-masing.

### **3.3.8. Data kesulitan pencarian informasi kuliner makanan khas**

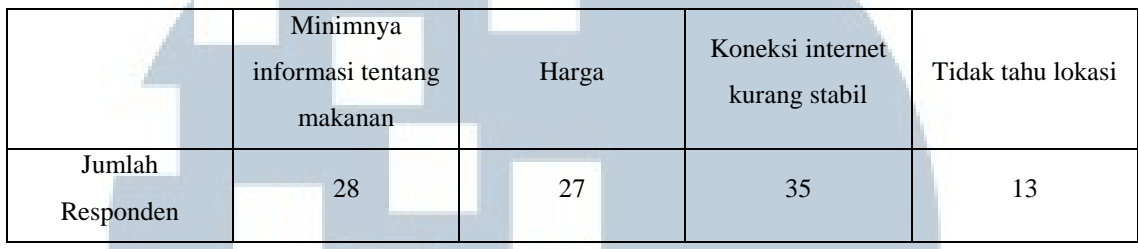

Tabel 3.7. Tabel Kesulitan Pencarian Kuliner

Dari tabel di atas, baik mahasiswa dan pekerja mengalami kesulitan pencarian informasi saat koneksi internet kurang stabil. Selain itu banyak yang masih kurang tahu mengenai makanan khas suatu wilayah dan kesulitan mencari tempat makan karena alamat yang kurang jelas.

### **3.3.9. Data Informasi yang Dibutuhkan**

|           | Lokasi | Telepon | Jam buka | Penjelasan | Harga | Semua |
|-----------|--------|---------|----------|------------|-------|-------|
|           |        |         |          | makanan    |       |       |
| Jumlah    |        |         | O        | 25         |       |       |
| Responden |        |         |          |            |       |       |

Tabel 3.8. Tabel Informasi yang Dibutuhkan

Dari tabel di atas dapat dijelaskan informasi utama yang dibutuhkan oleh mahasiswa dan pekerja dalam aplikasi kuliner adalah penjelasan mengenai jenis makanan dan harga. Sisanya memilih informasi berupa lokasi, nomor telepon dan jam buka. Data ini berguna untuk pembuatan konten yang diperlukan.

USANTA

### **3.3.10. Data Media Informasi yang Dibutuhkan**

Tabel 3.9. Data Informasi yang Dibutuhkan

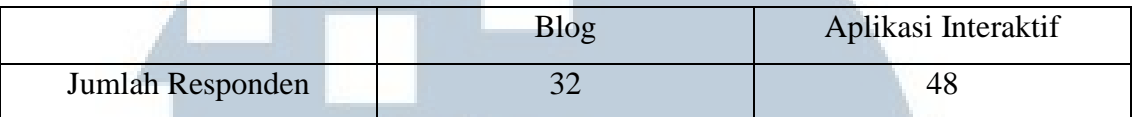

Dari tabel ini, dijelaskan mengenai jenis media yang dibutuhkan oleh mahasiswa dan pekerja. Keduanya lebih memilih tampilan dalam peta interaktif yang tidak selalu membutuhkan koneksi internet. Berdasarkan jawaban dari para mahasiswa dan pekerja, jenis aplikasi yang dibutuhkan mudah diakses dan gratis. Mereka memilih aplikasi interaktif karena memiliki kesan modern, simpel dan menampilkan informasi yang lebih jelas.

### **3.3.11. Data Pilihan Layout**

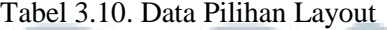

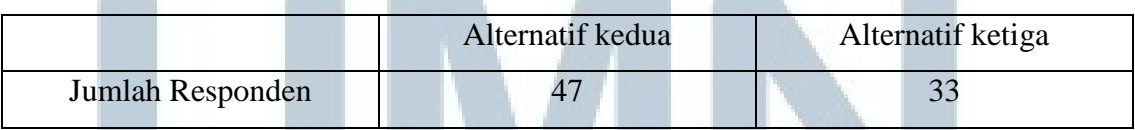

Acuan dari tabel ini adalah pertanyaan terakhir dari survei yang memperlihatkan dua alternatif layout beserta isinya kepada koresponden. Sebagian besar memilih ER SI alternatif kedua. ULTIMED USANTARA

### **3.4. Penyusunan Konsep**

Setelah melakukan observasi terhadap responden untuk mendapatkan informasi yang jelaskan kebutuhan mahasiswa akan informasi tempat makan serta pola mereka dalam mencari suatu tempat makan menggunakan analisis SWOT (*Strength, Opportunity, Weakness, Threat*) yang disusun menurut Humprey dan diperjelas oleh Whelan (1998) untuk mengetahui kelebihan dan kekurangan dalam aplikasi interaktif:

 1.) *Strength* : Mudah diakses, tidak membutuhkan koneksi internet secara terus menerus. Memberikan informasi fokus dan bersifat interaktif. Desain yang memadukan kesan Kota Solo, warna cerah dan menyenangkan untuk memperluas segmen target.

 2.) *Opportunity* : Perancangan aplikasi interaktif kuliner menjadi inovasi baru di Indonesia dan belum ada aplikasi interaktif yang bertema makanan khas kuliner Kota Solo.

 3.) *Weakness* : Tidak banyak gambar makanan dari setiap tempat makan untuk memperkecil ukuran file.

 4.) *Threat* : Adanya pesaing berupa situs yang memuat informasi kuliner seperti *blog* kuliner.

## ERSITAS

Setelah mengetahui kelebihan dan kekurangan dari aplikasi interaktif, maka dibentuklah karakteristik objek untuk aplikasi interaktif. Penulis melakukan pendekatan dengan metode 5W+1H yang dicetuskan oleh Kipling (1940) untuk mengembangkan aplikasi interaktif tersebut:

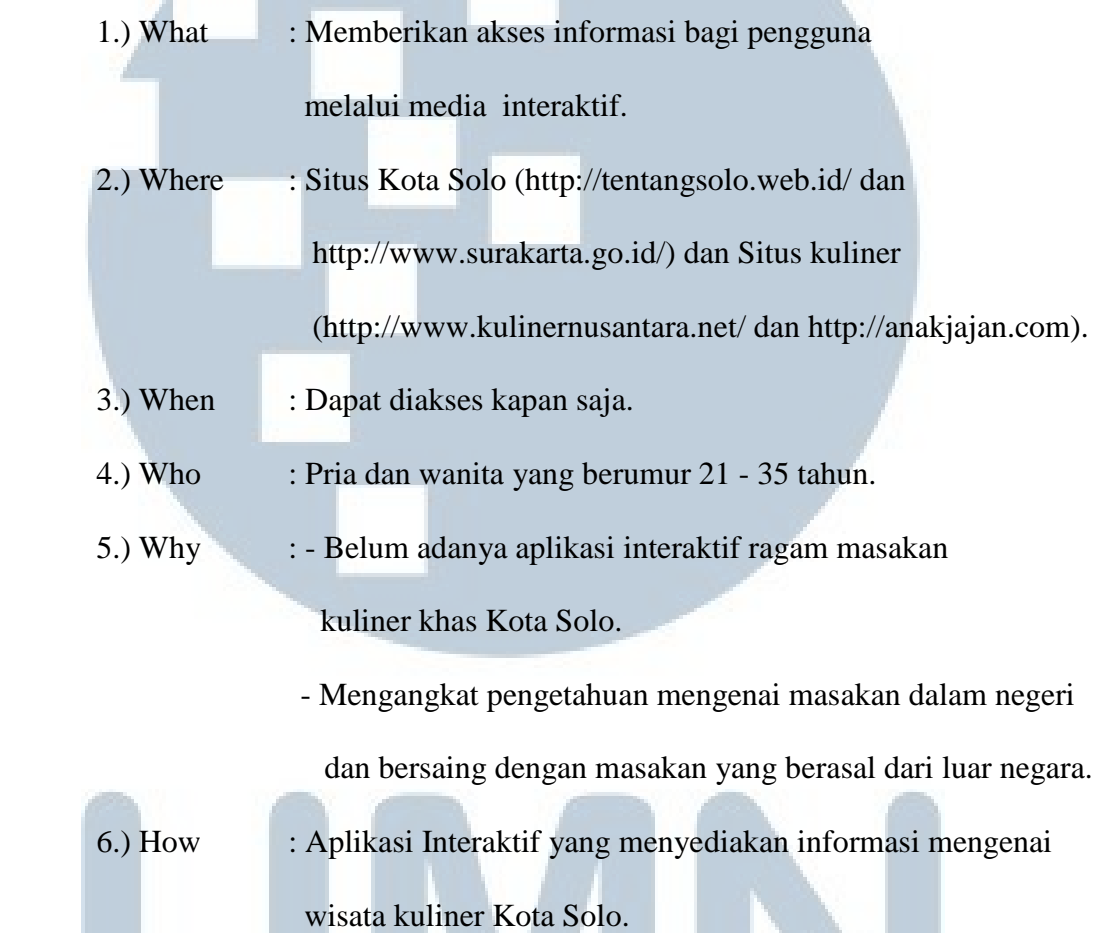

Aplikasi interaktif dimaksudkan untuk memberikan informasi terkini mengenai ragam masakan khas Indonesia dengan fokus Kota Solo. Berdasarkan hasil survei, responden memilih penyajian informasi dalam bentuk aplikasi interaktif yang menyenangkan. Target yang dituju adalah pria dan wanita yang berumur 21 - 35 tahun yang berasal dari luar daerah Kota Solo. Pengguna yang sudah mampu mengambil keputusan sendiri dan penggunaan aplikasi ditujukan sebagai pemberian wawasan mengenai ragam makanan nusantara dengan target minor orang dapat mengambil keputusan melakukan perjalanan wisata kuliner ke Kota Solo. Aplikasi Interaktif ini nantinya akan dimuat dalam sebuah halaman situs kuliner [\(http://tentangsolo.web.id/](http://tentangsolo.web.id/) dan [http://www.surakarta.go.id/\)](http://www.surakarta.go.id/) dan situs Kota Solo itu sendiri [\(http://tentangsolo.web.id/](http://tentangsolo.web.id/) dan [http://www.surakarta.go.id/\)](http://www.surakarta.go.id/) dengan subjudul pariwisata dan kuliner sehingga akan memudahkan bagi pengguna untuk mengaksesnya.

### **3.4.1. Pemetaan**

Penulis juga melakukan pemetaan atau dikenal juga dengan *Mind-Mapping* (pemetaan) yang menurut Willis (2006) pada bukunya*, Journal of Computing Sciences in Colleges* merupakan alat efektif untuk belajar dan menggali ide. Pemetaan dapat berupa poin-poin penting dari suatu ide dan dari poin tersebut dapat dikembangkan menjadi ide-ide kreatif lain.

 Pemetaan yang dilakukan oleh penulis berguna untuk menentukan warna yang akan dipakai dalam aplikasi interaktif.

# **VIVERSITA ULTIMEDI** USANTARA

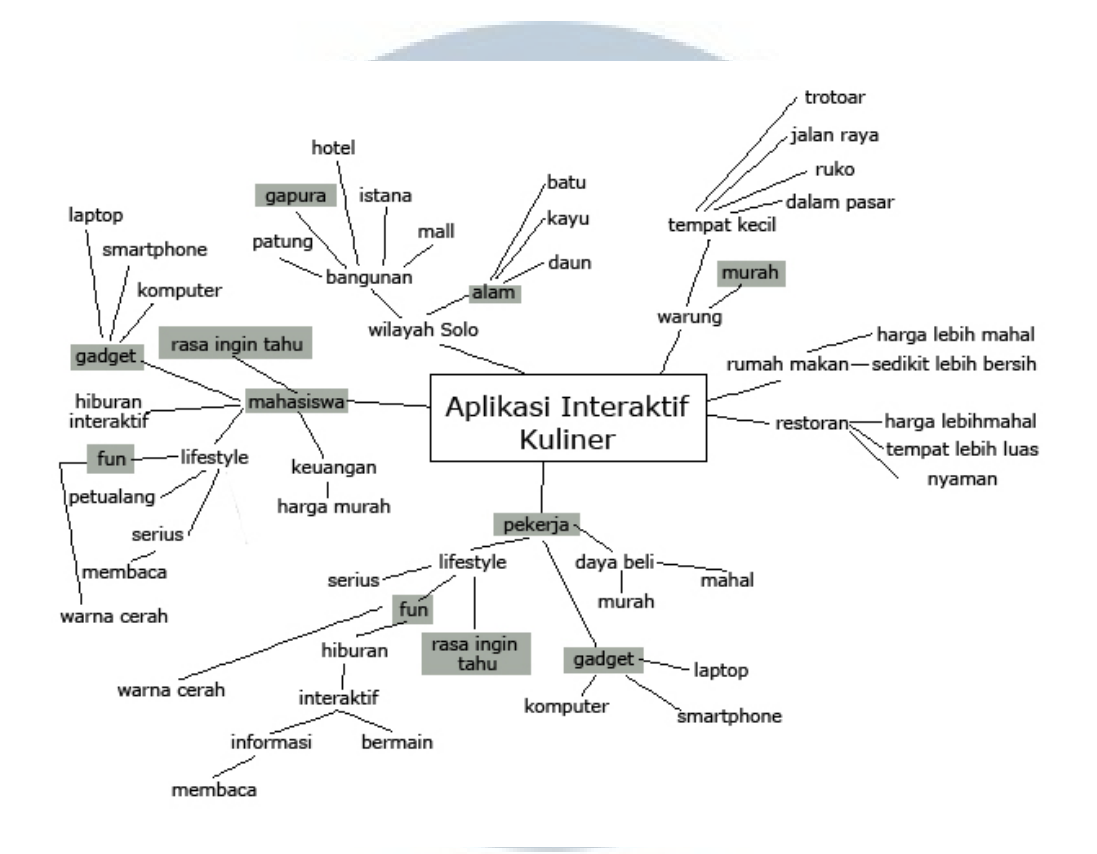

Gambar 3.2. Pemetaan Aplikasi Interaktif

Dalam pemetaan mengenai aplikasi interaktif, dapat dilihat bahwa target utama dari aplikasi interaktif kuliner ini adalah mahasiswa dan pekerja yang memiliki rasa ingin tahu dan menggunakan *gadget* (komputer, *laptop* atau *smartphone*) untuk mendapatkan hiburan ataupun informasi. Aplikasi interaktif ini nantinya dapat dimuat dalam halaman situs kuliner atau situs suatu wilayah tertentu sehingga memudahkan pengguna untuk mengaksesnya. Pilihan *interface* disesuaikan dengan keinginan akan sesuatu yang *fun* (menyenangkan). Kata *fun* memiliki arti kesenangan menurut Oxford Dictionaries (2013) dan didapatkan melalui suatu aksi kegiatan yang berhubungan dengan makanan dan minuman, selain itu *fun* juga dapat diperoleh dari

suatu aktivitas yang didesain atau diarahkan sedemikian rupa untuk menyenangkan orang. Suatu kesenangan yang diperoleh dari aktivitas yang diarahkan sedemikian rupa ini merupakan alasan pemilihan pola interaksi *Modulated Plot* yang memiliki kesamaan dengan arti *fun* dan nantinya akan digunakan dalam pembuatan aplikasi interaktif.

Konten yang ditampilkan dalam aplikasi interaktif ialah informasi seputar ragam makanan khas indonesia dengan fokus Kota Solo. Selain itu diberikan juga informasi tambahan berupa alamat, menu dan harga makanan. Referensi mengenai makanan khas Kota Solo ini juga pernah disebutkan dalam buku 80 Warisan Kuliner Nusantara yang diterbitkan oleh PT. Media Boga Utama pada tahun 2009.

### **3.4.2. Pola Interaksi**

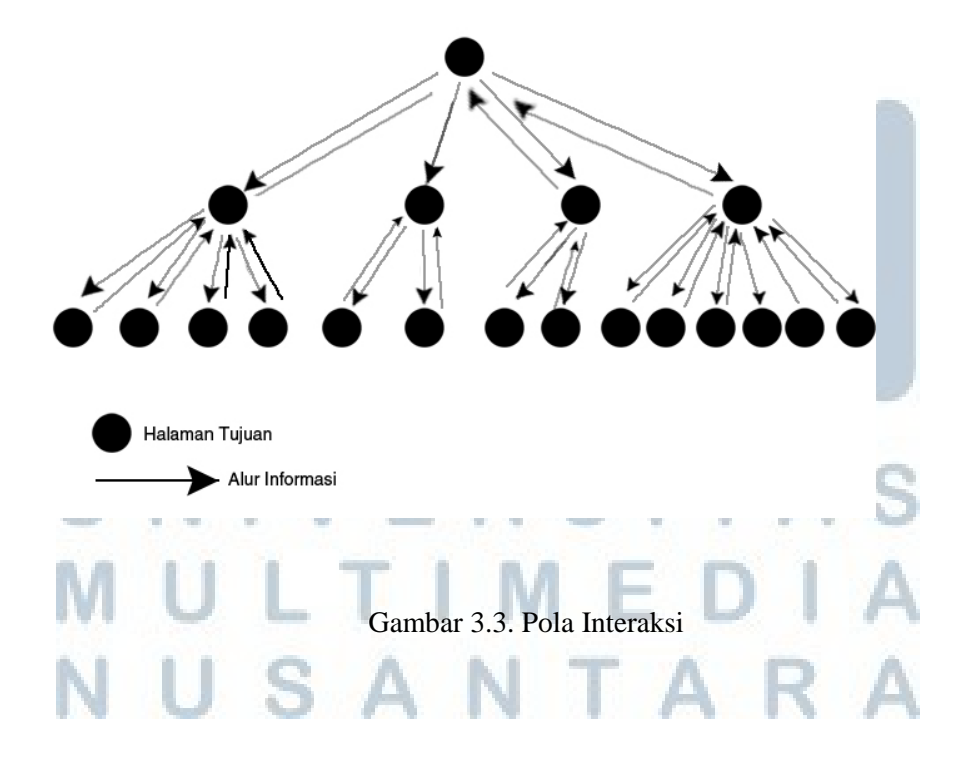

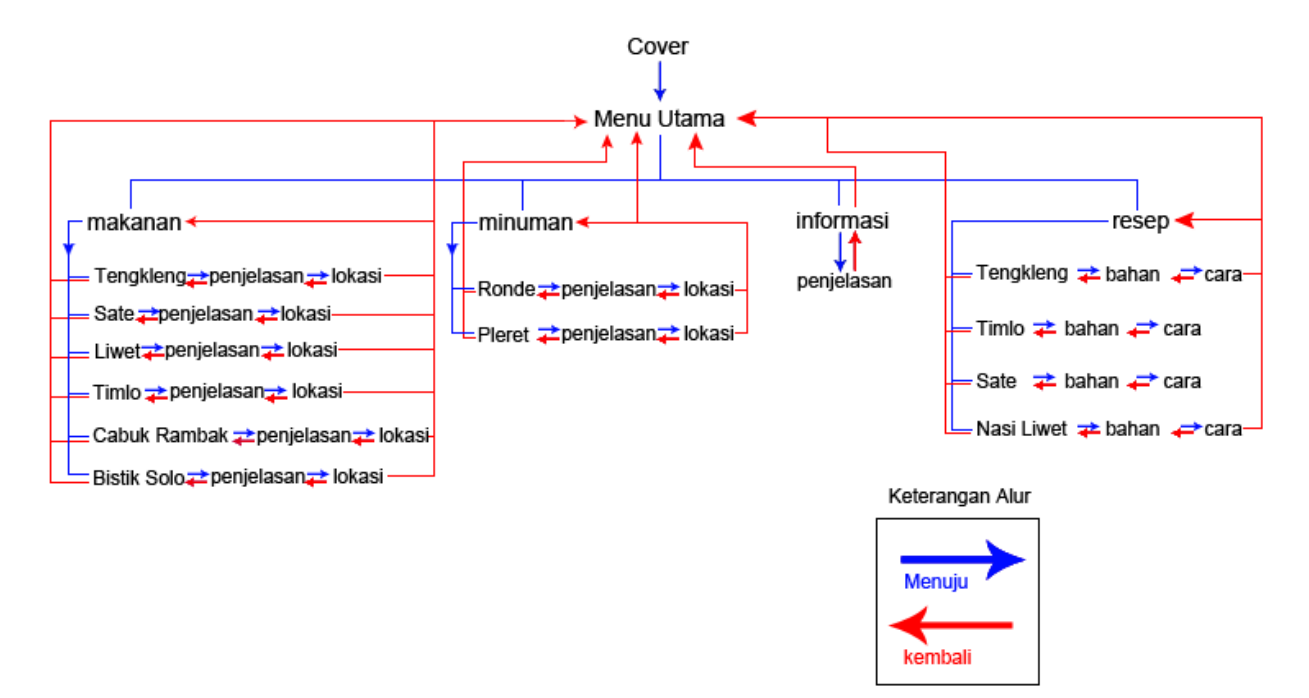

Gambar 3.4. Aplikasi Pola Interaksi

*Modulated Plot* dipilih untuk alur aplikasi ini karena pengguna akan diberi beberapa kategori pilihan pada permulaan dilanjutkan dengan beberapa opsi dengan hasil yang berbeda. Sesuai gambar Aplikasi Pola Interaktif di atas, pengguna dihadapkan halaman sampul dilanjutkan ke menu utama. Menu utama berisi 4 tombol pilihan dengan fokus makanan, minuman, informasi aplikasi dan juga resep. Setiap tombol dari itu akan membawa pengguna pada halaman lain yang menampilkan informasi yang lebih spesifik. Misalnya ketika pengguna menekan tombol makanan, maka pengguna akan diberikan beberapa jenis pilihan makanan dilengkapi dengan lokasinya. Pemilihan ini juga berdasarkan konsep aplikasi interaktif yang menyenangkan, yaitu adanya pengarahan pilihan informasi seolah pengguna sedang berada dalam suatu permainan yang memberikan kesempatan mereka memilih informasi secara bertahap dan mendapat hiburan berupa animasi gambar makanan atau minuman.

Salah satu contoh lain untuk memberikan kesan menyenangkan pada aplikasi adalah pada bagian sampul. Pengguna diarahkan ke dalam halaman menu utama dengan teks yang seolah mengajak bicara pengguna yaitu, "Silahkan pilih menu hidangan". Teks ini merupakan salah satu pendekatan komunikasi kepada pengguna karena konten yang disajikan adalah makanan. Diharapkan pengguna menganggap mereka seolah berkunjung ke suatu tempat makan dan diberikan sajian hidangan. Dari menu, terdapat 6 tombol menuju ke pilihan informasi yang sudah dikategorikan berdasarkan jenis makanan khas.

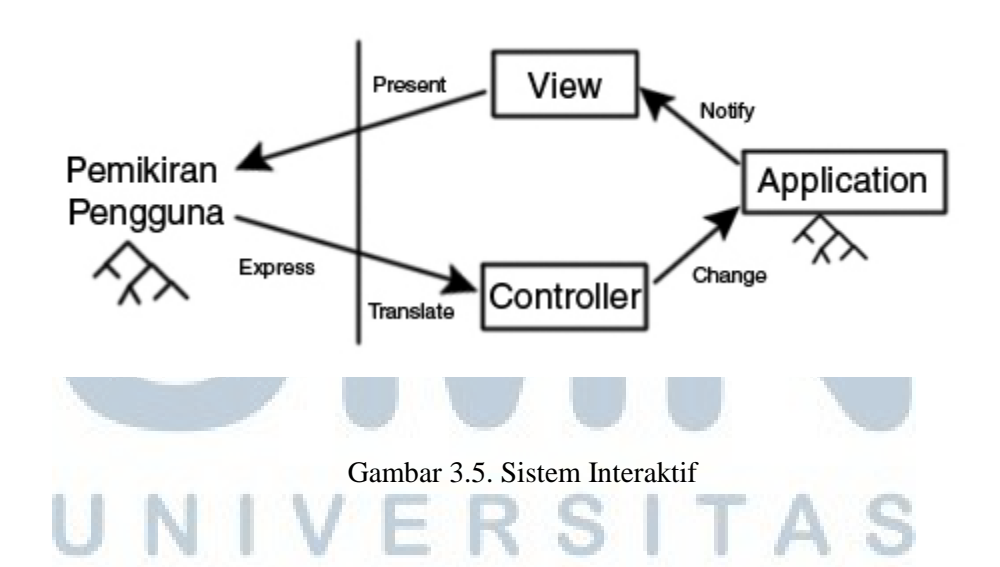

Mengadaptasi dari arsitektur Olsen (2010), proses interaktif dimulai dengan aplikasi kuliner sebagai informasi yang disajikan. Aplikasi kuliner menampilkan informasi secara bertahap, pengguna harus berpartisipasi dengan aplikasi interaktif untuk mendapatkan lebih banyak informasi, sesuai yang telah disajikan dalam aplikasi interaktif. Dalam tugas akhir ini, aplikasi kuliner menyajikan informasi seputar ragam makanan khas suatu daerah. Informasi berupa teks dan gambar. Informasi yang disajikan dengan acuan kompas *travel* dan buku 80 Warisan Kuliner Nusantara (2009). Selanjutnya, informasi tersebut akan diserap oleh pengguna sebagai manusia yang memiliki akal. Pengguna kemudian memutuskan (*express*) untuk mengambil tindakan selanjutnya seperti memilih untuk melanjutkan melihat informasi yang ada dengan bantuan *Controller* berupa bahasa komputer. *Controller* dalam aplikasi ini diterjemahkan (*translate*) dengan bentuk tombol (*button*) yang kemudian memperlihatkn pergantian (*change*) informasi dalam aplikasi.

### **3.4.3.** *Wireframe*

Penulis membuat kerangka sederhana sebagai bagian dari pembuatan desain. *Wireframe* ini fokus pada menampilkan alur aplikasi.

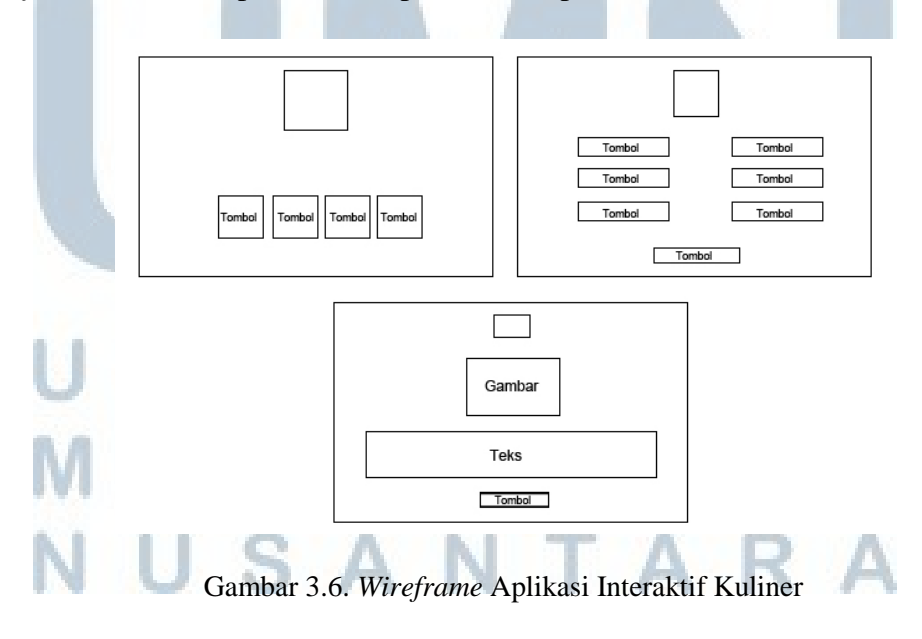

### **3.4.4. Sketsa**

Dalam perancangan model tahap awal digunakan sketsa untuk mencari bentuk dan komposisi yang sesuai dengan konsep yang telah ditentukan. Aplikasi interaktif ini terbagi dengan dua bagian utama yaitu halaman sampul yang memperkenalkan ragam makanan khas dan menu yang menampilkan 4 tombol pilihan informasi.

 Judul pada bagian halaman sampul disesuaikan dengan lambang Kota Solo, untuk menjadikan aplikasi sebagai bagian pengembangan dari Kota Solo. Huruf yang dipakai adalah Helvetica, disesuaikan dengan bentuk yang natural dan modern seperti lambang Kota Solo sendiri.

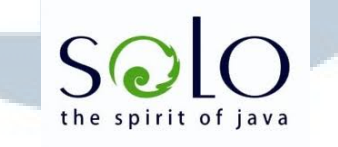

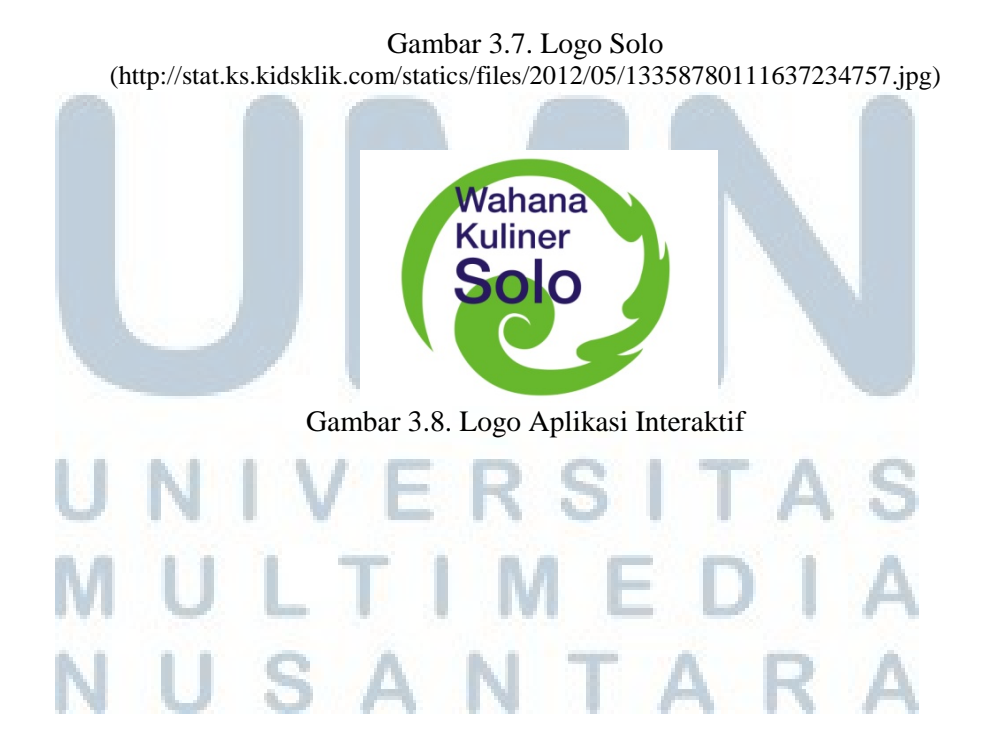

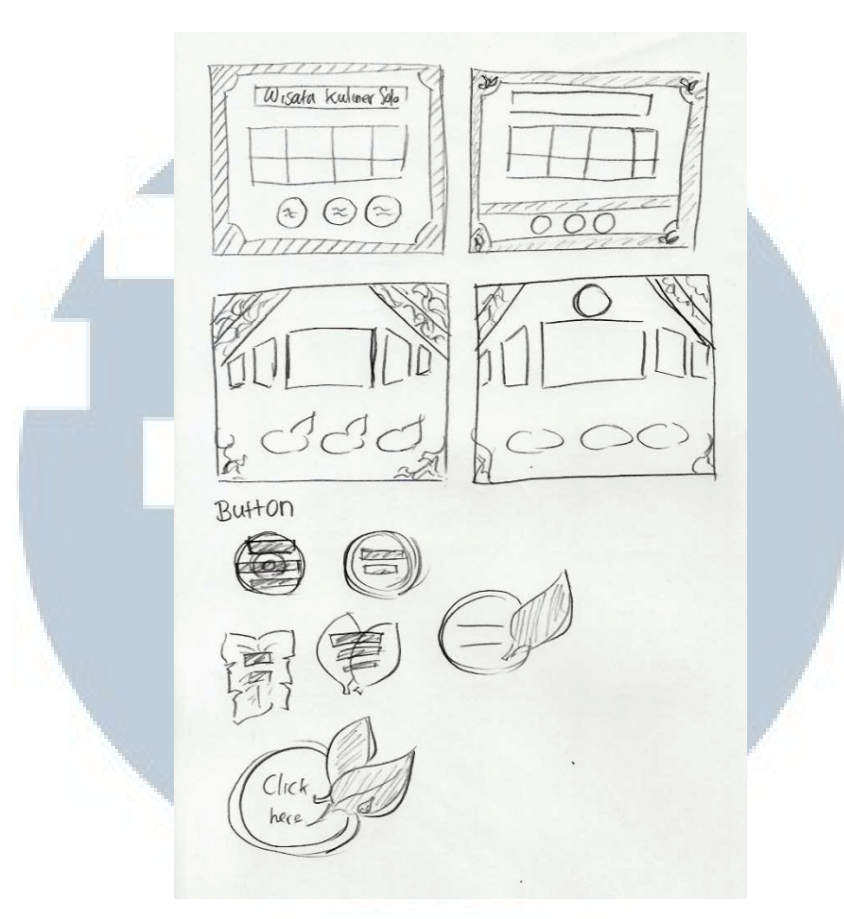

Gambar 3.9. Sketsa Akhir

 Sedangkan untuk halaman sampul, desain disesuaikan dengan isi konten. Isi tempat makan yang kebanyakan berupa warung menjadikan halaman ini memiliki kesan natural. Penulis sempat memberikan gambaran panorama Kota Solo kemudian kembali ke ragam masakan Kota Solo untuk menekankan konten yang berisi seputar kuliner. Sketsa tombol dimulai dari penyederhanaan gambar piring kayu anyaman sebagai wadah makanan, kemudian selama proses berlanjut bentuk persegi panjang dengan sisi yang agak membulat agar terlihat menonjol dan mempermudah pengguna mengenali tombol navigasi.

### **3.4.5. Konsep Warna**

Setelah beberapa poin dalam pemetaan dipilih untuk menghubungkan kata lain atau informasi lain, poin tersebut dapat digunakan untuk pencarian warna yang akan digunakan dalam tampilan aplikasi.

Warna memiliki peranan penting untuk memberikan kesan menarik bagi manusia. Empat warna utama adalah merah, biru, kuning dan hijau. Keempatnya saling berhubungan dan membentuk energi positif untuk tubuh dan emosi menurut Sutton dan Whelan (2004).

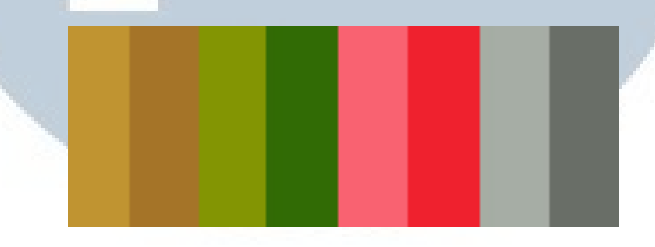

Gambar 3.10. Pilihan Warna

Arti dari pemilihan warna tersebut adalah:

### **1. Kuning**

Warna kuning berarti optimis, percaya diri, kekuatan, keramahan, kreativitas, dan kerapuhan emosi. Warna kuning meningkatkan konsentrasi dan dalam psikologis menjadi warna terkuat untuk menarik perhatian. Oleh karena itu, warna ini banyak

dipakai dalam poster atau *post it.* **2. Hijau**  LTIMEDI USANTARA

Warna hijau melambangkan harmonisasi, segar, pemulihan, kesehatan, kedamaian, dan keseimbangan. Warna hijau memiliki sifat menenangkan dan melambangkan suatu kehidupan. Warna hijau berasal dari daun-daunan pada alam.

### **3. Merah**

Warna merah melambangkan keberanian, kekuatan fisik, energi, agresif, dan gembira. Warna merah adalah warna yang kuat untuk tampil mencolok diantara warna yang lain. Warna merah dianggap efektif dalam mengatur lalu lintas karena mampu mendapatkan perhatian dari sekitarnya. Warna merah juga bisa berarti cinta dan semangat.

### **4. Abu-abu**

Warna abu-abu melambangkan kekuatan netral, kurang percaya diri, dan bisa diandalkan. Warna abu-abu berasal dari alam seperti batu atau bangunan yang terdiri dari batu.

#### **5. Jingga**

Warna jingga melambangkan kenyamanan, rempah-rempah, kehangatan, menyenangkan. Warna ini merupakan kombinasi dari merah dan kuning dan memiliki hubungan antara emosional dan fisik.

### **6. Coklat**

Warna coklat melambangan kehangatan, membumi, kedewasaan dan serius. Warna coklat merupakan perpaduan dari warna merah dan kuning dengan sedikit campuran

# JUSANTARA

hitam sehingga memiliki kesan hangat. Warna coklat pada alam dapat dilihat pada batang kayu.

### **7. Hitam**

Warna hitam melambangkan keamanan, glamor, luas, kedukaan. klasik dan dingin. Hitam memberikan kejelasan secara mutlak. Warna ini dapat memberikan efek mengecilkan bila lebih dominan dibandingkan warna lain.

### **8. Putih**

Warna putih melambangkan kesucian, bersih, canggih, dingin, higienis, dan elit. Warna putih menyerap semua spektrum warna di sekitarnya, berbeda dengan hitam yang lebih jelas untuk dilihat.

### **3.5. Pengembangan Desain**

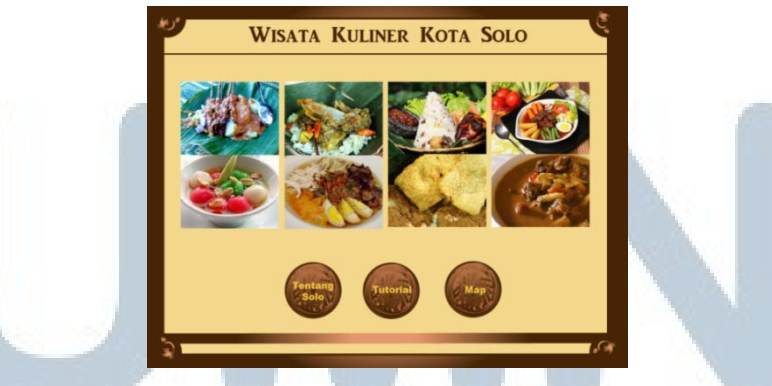

Gambar 3.11.Alternatif Pertama Halaman Sampul

Pada tahap ini, konsep yang berupa sketsa diwujudkan dengan pewarnaan digital. Pewarnaan coklat ini murni berdasarkan pengambilan kata tradisional yang menjadi sifat dari Kota Solo.

**ALL** 

S A

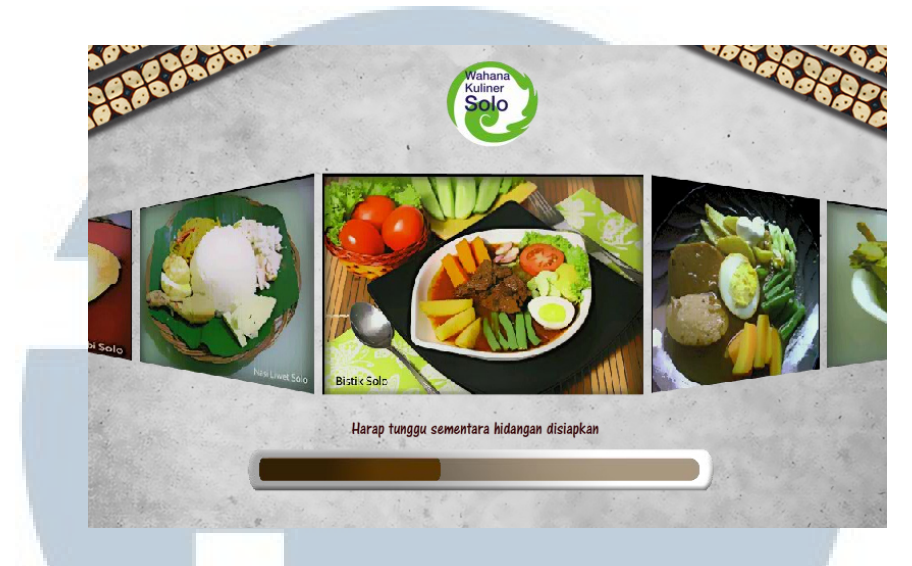

Gambar 3.12.Alternatif Kedua Halaman Sampul

Alternatif kedua mengalami perubahan warna. Warna yang digunakan diubah menjadi keabu-abuan dengan inspirasi dari bangunan tempat makan. Gambar makanan khas Kota Solo tetap berada di bagian tengah bidang. Motif batik pada kedua sisi adalah efek pemanis yang memberikan efek dinamis agar tampilan tidak memiliki kesan kaku dan disesuaikan dengan teori Gestalt. Bentuk miring motif batik memberikan ruang pada bagian tengah untuk diisi dengan gambar makanan. Motif batik kawung yang digunakan karena filosofinya menurut htpp://motifbatik.web.id yang berarti seorang anak yang bisa menjadi seorang yang bermanfaat bagi masyrakat, dalam hal ini dihubungkan dengan agar aplikasi ini dapat berguna bagi masyarakat. Motif batik pada sisi kanan dan sisi kiri yang dibentuk miring juga seolah membentuk pondasi rumah (tempat makan). Kemudian tekstur yang digunakan pada latar belakang adalah hasil dari foto tembok yang diambil oleh penulis.

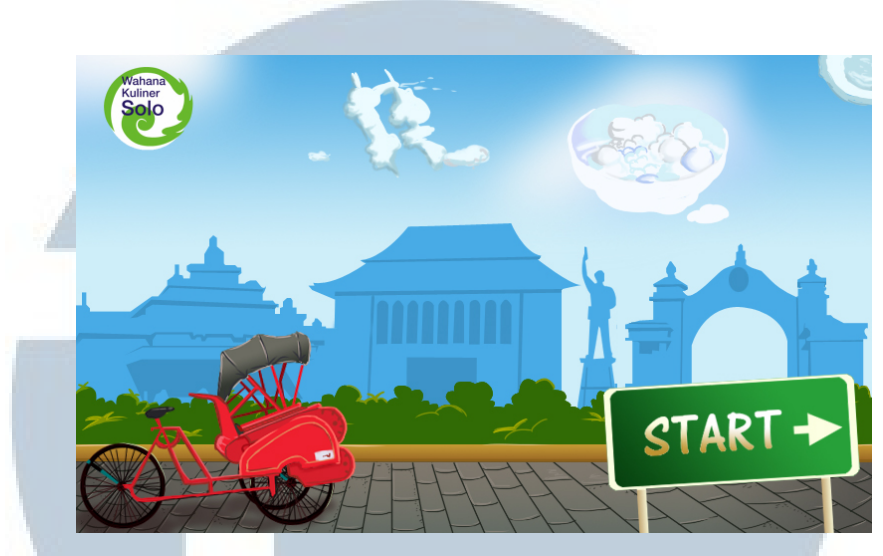

Gambar 3.13.Alternatif Ketiga Halaman Sampul

Pada alternatif tiga terjadi perubahan yang cukup banyak. Terutama dari background, elemen batik dan nuansa tradisional yang menggunakan banyak warna coklat tergantikan dengan elemen panorama dari *landmark* yang ada pada wilayah Kota Solo. Wilayah tersebut juga berdekatan dengan lokasi wisata kuliner yang berada dalam konten. Terdapat penambahan gambar becak sebagai sarana transportasi di Kota Solo untuk mencapai lokasi-lokasi yang diinginkan. Gambar awan menyerupai bentuk makanan untuk menghubungkan pembahasan konten mengenai kuliner.

Dari ketiga alternatif ini, dipilih dua alternatif untuk dimasukkan ke dalam survei. Pilihan *interface* yang dipilih oleh responden adalah alternatif kedua.

# LTIME USANTAR

### **3.6. Navigasi**

Setelah pembuatan tombol, latar belakang dan gambar. Bagian-bagian tersebut digabungkan dalam Adobe Flash. Penulis menggunakan action script agar aplikasi dapat berjalan dan tombol dapat membawa pengguna ke halaman yang telah dipilih.

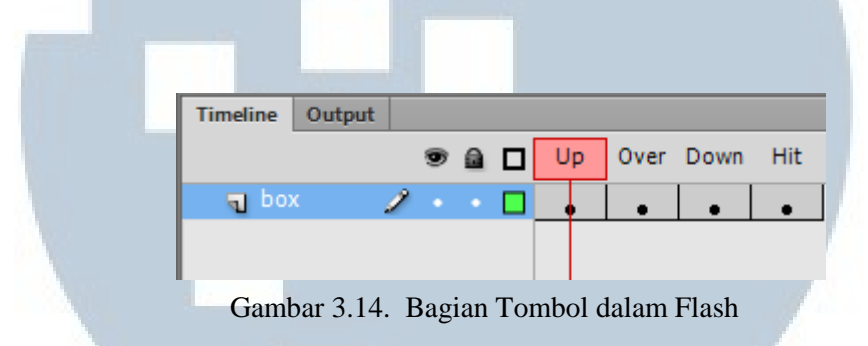

Tombol dalam Adobe Flash memiliki 4 bagian. *Up* mengindikasikan tampilan luar sebelum *Pengguna* menekan tombol. *Over* adalah saat kursor tertuju di atas tombol. *Down* menampilkan keadaan saat tombol di-klik. Sedangkan *Hit* adalah tampilan

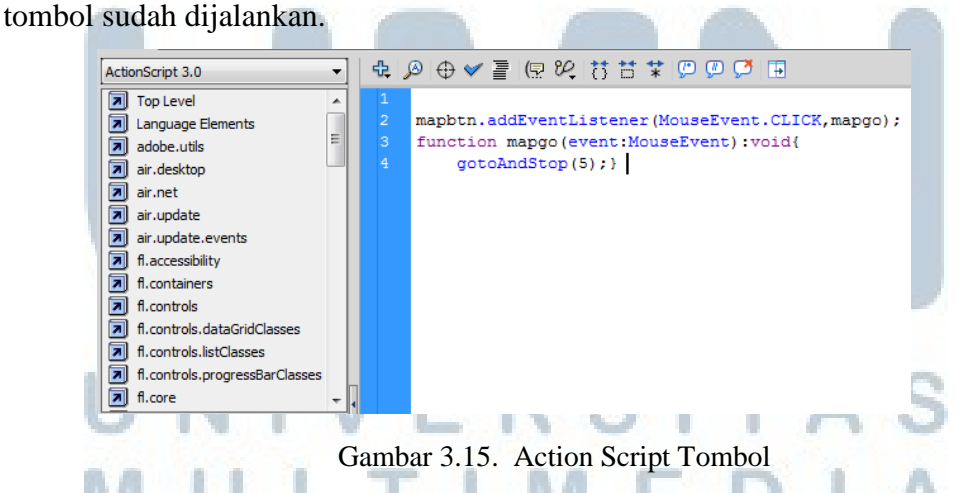

Action Script yang digunakan adalah 3.0 karena dapat ditempatkan di *layer* dan Script tidak harus diletakkan dibenda tertentu seperti Action Script 1.0 dan 2.0.

### **3.7. Pascaproduksi**

Setelah gambar dan informasi teks selesai dimasukkan ke dalam Adobe Flash, tahap terakhir adalah melakukan *publishing*.

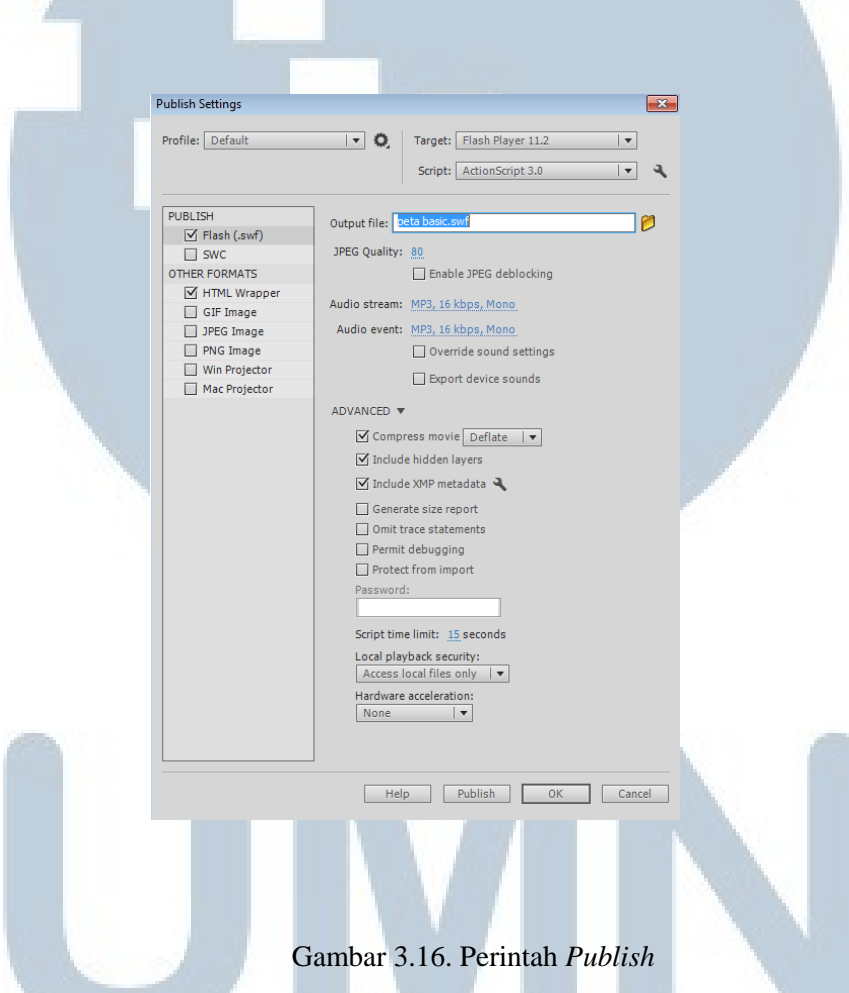

Data akhir penggabungan semua elemen desain adalah \*.swf. Untuk perusahaan biasanya menggunakan \*.exe agar data tidak dapat diubah kembali menjadi file Flash yaitu \*.fla untuk dilihat pengaturannya. TIMEDIA

NUSANTARA

J

L.